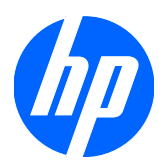

# Guía de referencia de hardware

Thin clients HP t5325

© Copyright 2009 Hewlett-Packard Development Company, L.P. La información contenida en este documento está sujeta a cambios sin previo aviso.

Microsoft y Windows son marcas comerciales de Microsoft Corporation en EE.UU. y en otros países.

Tan sólo se otorgan aquellas garantías en relación con los productos y servicios HP que se indiquen en las declaraciones expresas de garantía incluidas en los mismos. Ninguna parte del contenido del presente documento podrá interpretarse como una garantía adicional. HP no se responsabilizará de los eventuales errores u omisiones de carácter técnico o editorial que puedan existir en el presente documento.

Este documento contiene información propiedad de HP que se encuentra protegida por copyright. Se prohíbe la fotocopia, reproducción o traducción a otro idioma de ningún fragmento de este documento sin el consentimiento previo por escrito de Hewlett-Packard Company.

#### **Guía de referencia del hardware**

Thin clients HP t5325

Primera edición (septiembre de 2009)

Referencia del documento: 588605-071

### **Acerca de este manual**

- **¡ADVERTENCIA!** El texto con esta marca indica que si no se siguen las directrices se pueden producir daños personales o incluso la muerte.
- **PRECAUCIÓN:** El texto destacado de esta manera indica que si no se siguen las instrucciones, podrían producirse daños en el equipo o pérdida de información.
- **IV NOTA:** El texto que se destaca de esta manera presenta información complementaria importante.

## **Tabla de contenido**

#### **[1 Información general](#page-6-0)**

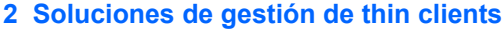

- **[3 Componentes del panel frontal](#page-8-0)**
- **[4 Componentes del panel posterior](#page-9-0)**
- **[5 Instalación de las patas de goma](#page-10-0)**
- **[6 Ubicación del número de serie](#page-11-0)**

### **[Apéndice A Especificaciones del producto](#page-12-0)**

#### **[Apéndice B Disposiciones de seguridad](#page-14-0)**

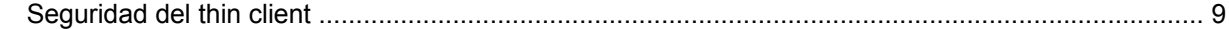

#### **[Apéndice C Montaje del thin client](#page-15-0)**

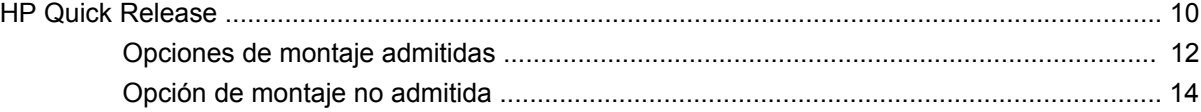

#### **[Apéndice D Funcionamiento del thin client](#page-20-0)**

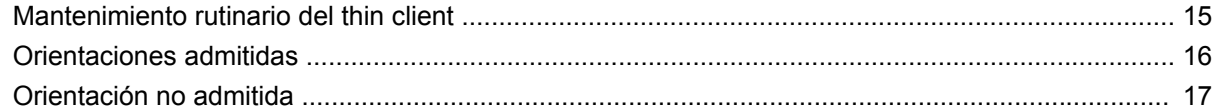

#### **[Apéndice E Descarga electrostática](#page-23-0)**

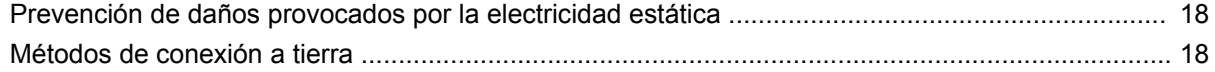

### Apéndice F Información sobre el envío

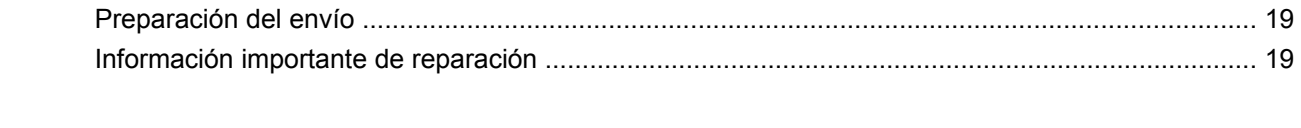

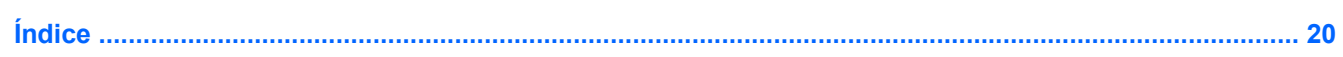

# <span id="page-6-0"></span>**1 Información general**

Gracias por haber adquirido un thin client HP. Deseamos que utilice nuestros thin clients durante muchos años. Nuestro objetivo es proporcionarle clientes galardonados fáciles de instalar y gestionar con la potencia y fiabilidad que espera.

En las siguientes secciones se describen las funciones del thin client. Para obtener una lista completa del hardware y software instalados en un modelo específico, visite<http://www.hp.com>y busque su modelo de thin client.

A continuación se mencionan características comunes a todos los thin clients HP:

- sin unidades de disco duro o disqueteras
- tiempo de configuración del hardware: 5 minutos
- gestión e implementación central con soluciones de gestión HP

Su thin client dispone de distintas opciones. Para obtener más información sobre las opciones disponibles, visite el sitio Web de HP en<http://www.hp.com> y busque su modelo de thin client.

**EX NOTA:** Su modelo de equipo puede presentar un aspecto diferente al modelo de las siguientes ilustraciones.

# <span id="page-7-0"></span>**2 Soluciones de gestión de thin clients**

HP cuenta con un completo conjunto de soluciones de gestión que cubren sus necesidades. De este modo, puede elegir las soluciones que mejor se adapten a su entorno.

Las herramientas HP ThinState son un conjunto de prácticas utilidades que permiten copiar la configuración e imágenes de software de un thin client a otro con una llave de unidad USB. Las herramientas HP ThinState complementan a otras soluciones de gestión y se incluyen en los sistemas operativos thin client de HP.

HP Device Manager es una aplicación de software empresarial para la gestión de thin clients que permite a los clientes ver activos de thin client de forma remota y manipularlos para satisfacer las necesidades de la empresa. Se trata de un producto sólido pero fácil de instalar y utilizar. HP Device Manager le permite realizar un seguimiento, configurar, actualizar, clonar y gestionar miles de dispositivos específicos desde una ubicación centralizada. Agentes de este software se incluyen en la mayoría de los thin clients HP.

# <span id="page-8-0"></span>**3 Componentes del panel frontal**

Para obtener más información, visite<http://www.hp.com> y busque su modelo de thin client para obtener las especificaciones específicas a éste.

**Figura 3-1** Componentes del panel frontal

 $\overline{a}$ 

 $\overline{a}$ 

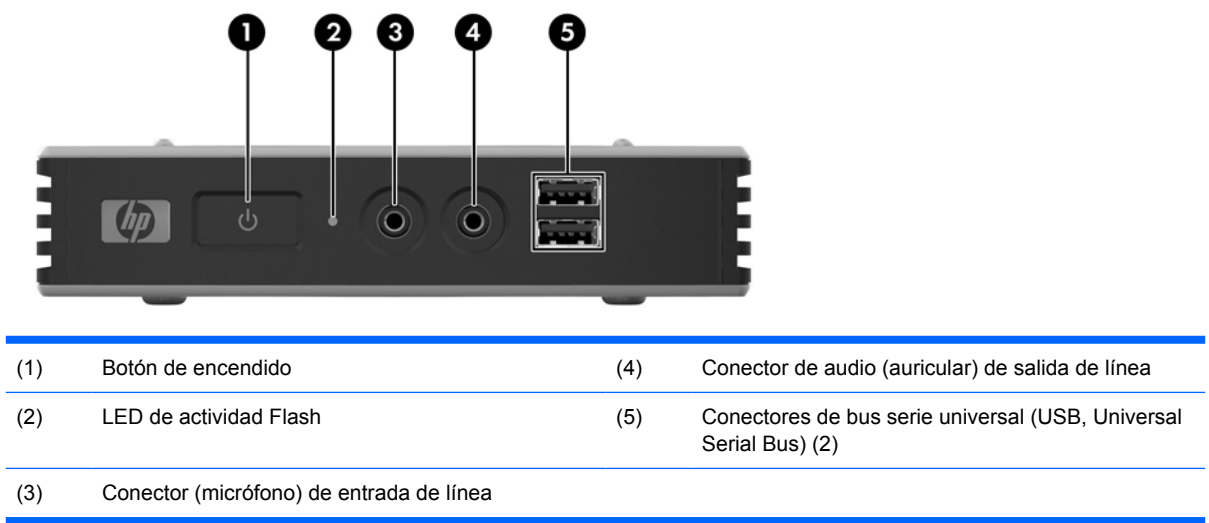

# <span id="page-9-0"></span>**4 Componentes del panel posterior**

Para obtener más información, visite<http://www.hp.com> y busque su modelo de thin client para obtener las especificaciones específicas a éste.

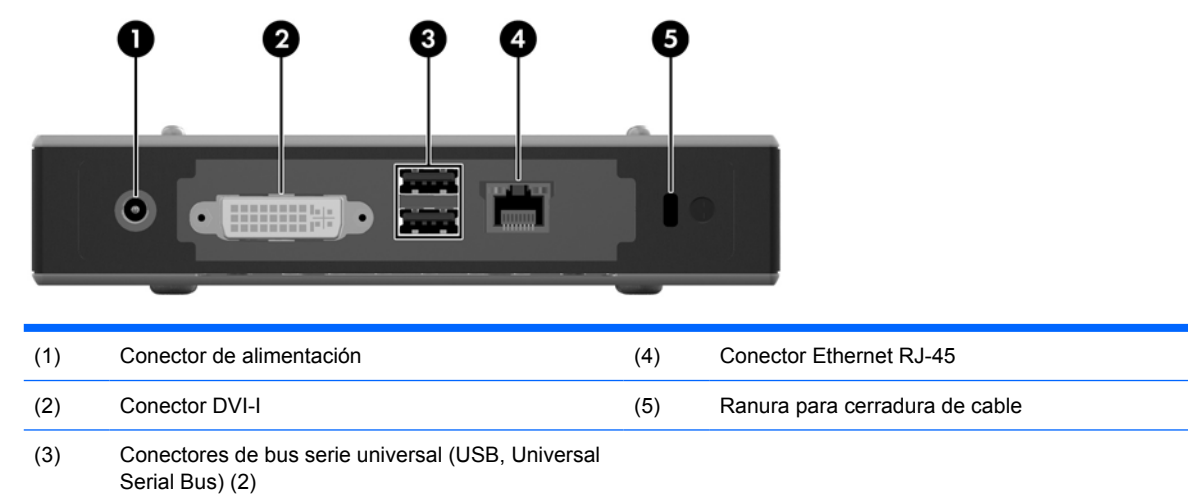

**Figura 4-1** Componentes del panel posterior

# <span id="page-10-0"></span>**5 Instalación de las patas de goma**

Para instalar las patas de goma:

- **1.** Extraiga las patas de su soporte.
- **2.** Alinee el agujero de cada pata con un agujero de VESA de la parte inferior del thin client. Presione firmemente la pata hacia abajo para fijarla en el thin client.
- **NOTA:** La pata supone una protección entre el thin client y la superficie sobre la que se coloque o se monte.

**Figura 5-1** Instalación de las patas de goma

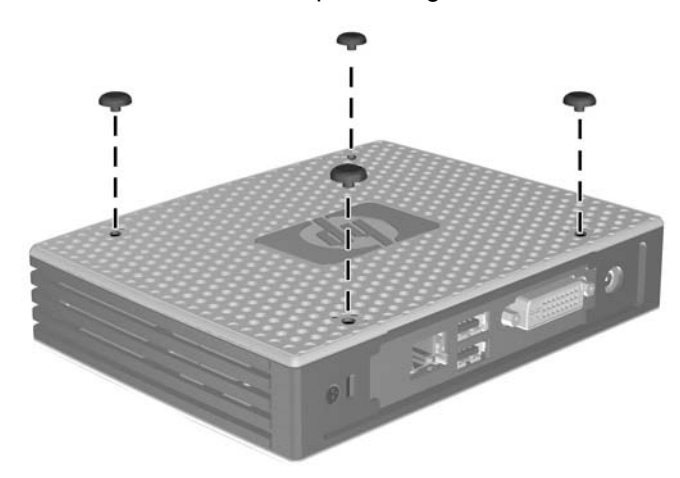

# <span id="page-11-0"></span>**6 Ubicación del número de serie**

Cada thin client incluye un número de serie único que se muestra según se indica en la siguiente ilustración. Este número debe estar a la vista al contactar al servicio al cliente de HP para recibir asistencia.

**Figura 6-1** Ubicación del número de serie

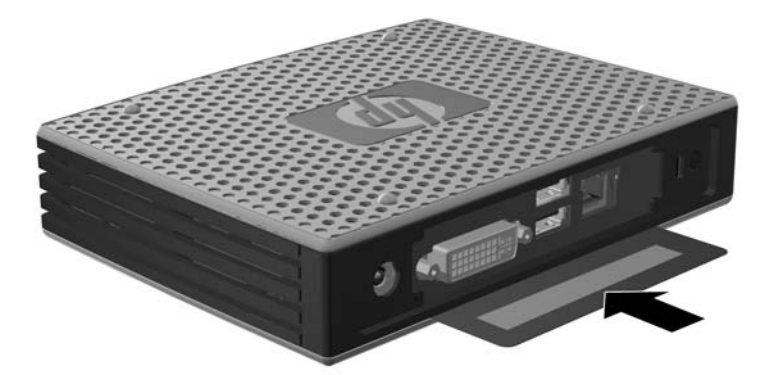

# <span id="page-12-0"></span>**A Especificaciones del producto**

#### **Tabla A-1 Thin client HP t5325**

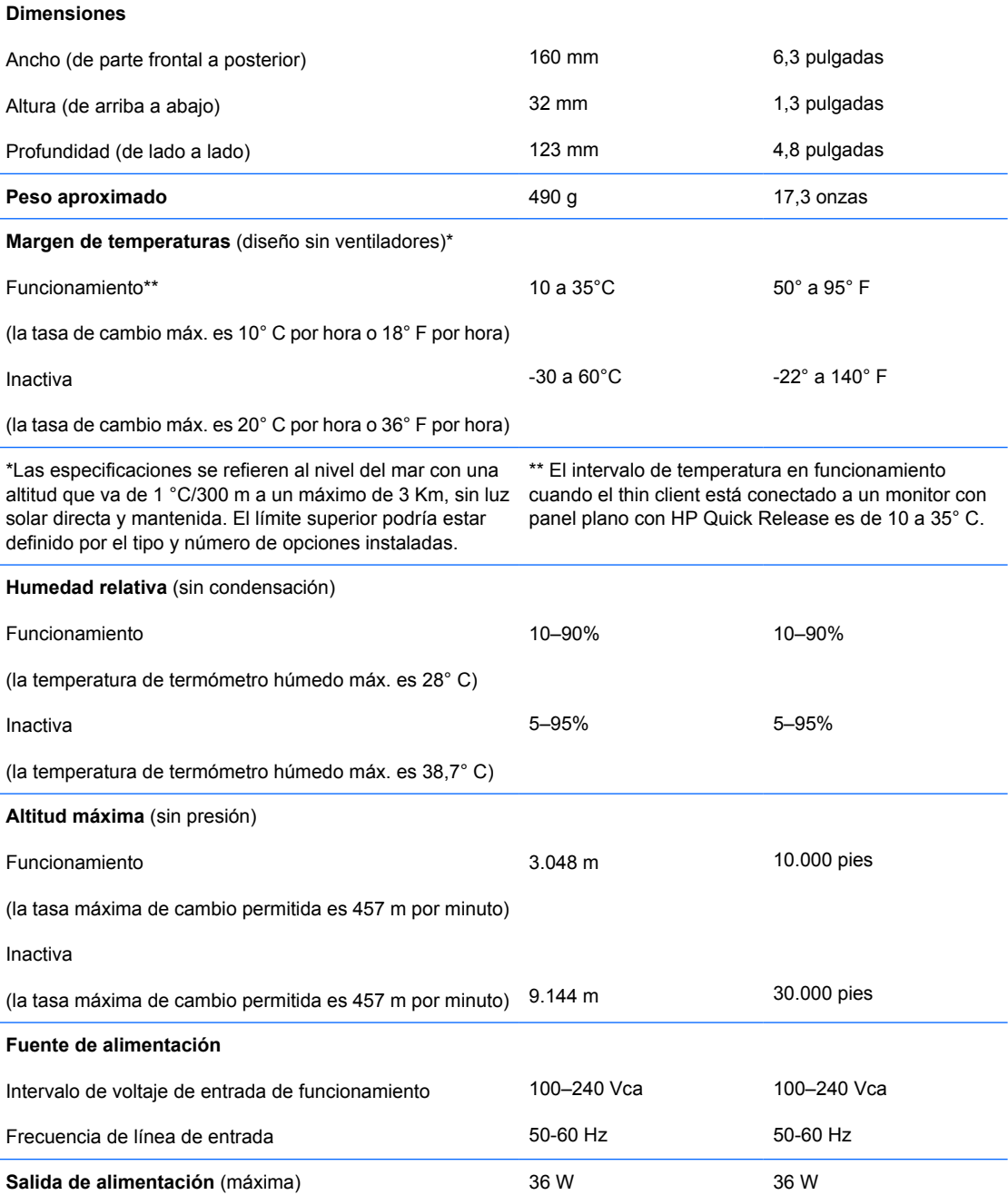

#### <span id="page-13-0"></span>**Tabla A-1 Thin client HP t5325 (continuación)**

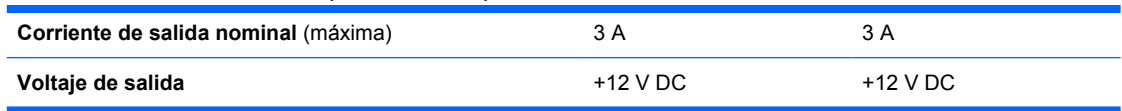

## <span id="page-14-0"></span>**B Disposiciones de seguridad**

## **Seguridad del thin client**

Estos thin clients se han diseñado para aceptar una cerradura de cable de seguridad. Esta cerradura de cable evita la extracción no autorizada del thin client, así como el bloqueo del compartimento seguro. Para solicitar esta opción, visite el sitio web de HP en <http://www.hp.com>y busque su modelo de thin client.

- **1.** Localice la ranura de bloqueo del cable en el panel posterior.
- **2.** Inserte el bloqueo de cable en la ranura y utilice la llave para cerrarlo.

**Figura B-1** Seguridad del thin client

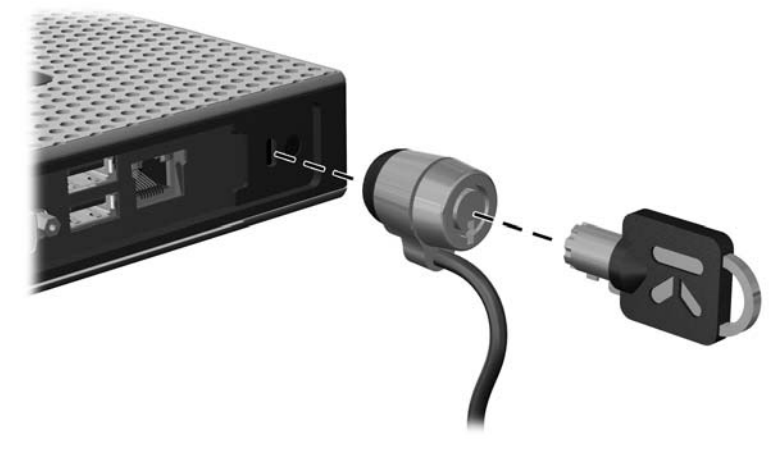

# <span id="page-15-0"></span>**C Montaje del thin client**

## **HP Quick Release**

Este thin client incorpora cuatro puntos de montaje en la parte inferior de la unidad. Estos puntos de montaje siguen el estándar VESA (Video Electronics Standards Association), que proporciona interfaces estándar del sector para pantallas de panel plano, como monitores de panel plano, pantallas planas y televisores planos. HP Quick Release conecta los puntos de montaje estándar VESA, lo que permite montar el thin client en distintas orientaciones.

**Formula NOTA:** Al montar un thin client, utilice los tornillos de 10 mm que se facilitan con HP Quick Release.

**Figura C-1** HP Quick Release

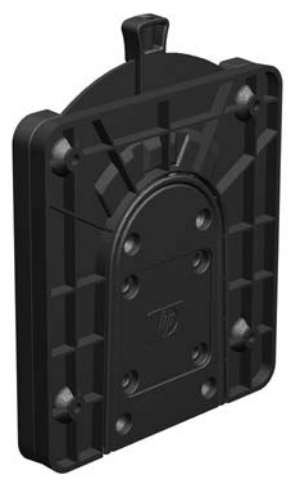

Para usar HP Quick Release:

**1.** Utilice los cuatro tornillos de 10 mm que se incluyen en el kit del dispositivo de montaje para conectar un lateral de HP Quick Release al thin client, tal y como se muestra en la siguiente ilustración.

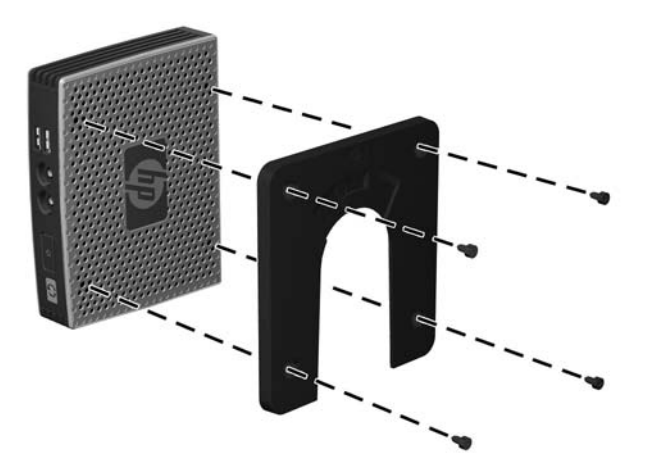

**Figura C-2** Conexión de HP Quick Release al thin client

**2.** Utilice los cuatro tornillos que se incluyen en el kit del dispositivo de montaje para conectar el lateral de HP Quick Release al dispositivo en el que instalará el thin client. Asegúrese de que los puntos de desmontaje de la palanca apuntan hacia arriba.

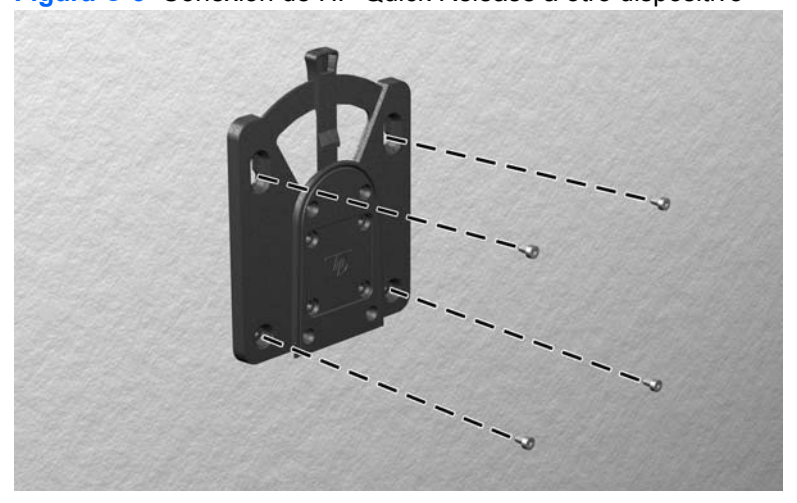

**Figura C-3** Conexión de HP Quick Release a otro dispositivo

<span id="page-17-0"></span>**3.** Deslice el lateral del dispositivo de montaje conectado al thin client (1) sobre el lateral del dispositivo de montaje (2) del dispositivo en el que desea instalar el thin client. Un 'clic' sonoro indica una conexión segura.

**Figura C-4** Conexión del thin client

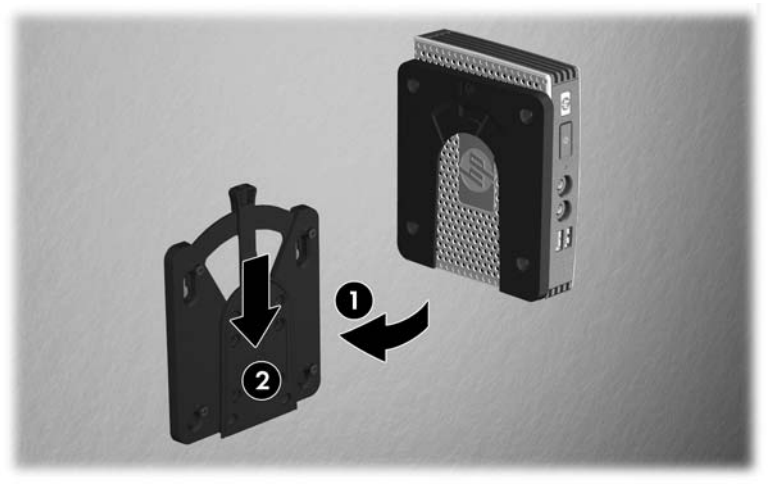

- **EY NOTA:** Una vez conectado, HP Quick Release se fija en su posición de forma automática. Sólo es necesario deslizar la palanca a un lado para retirar el thin client.
- **PRECAUCIÓN:** Para garantizar un funcionamiento adecuado de HP Quick Release y una conexión segura de todos los componentes, asegúrese de que la palanca de desmontaje y la apertura redondeada del otro lateral apuntan hacia arriba.

### **Opciones de montaje admitidas**

En las siguientes ilustraciones se muestran algunas de las opciones de montaje admitidas y no administradas del soporte de montaje.

Puede montar un thin client entre un monitor de panel plano y la pared.

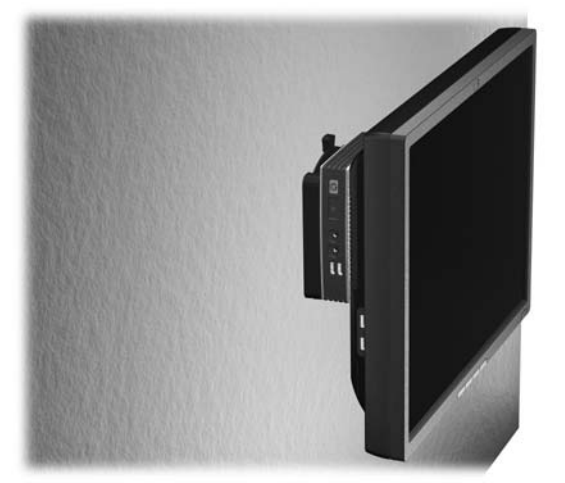

**Figura C-5** Thin client montado con panel plano en la pared

Puede montar el thin client en la parte trasera del soporte para monitor de panel plano.

**Figura C-6** Thin client montado en la parte trasera del soporte para monitor

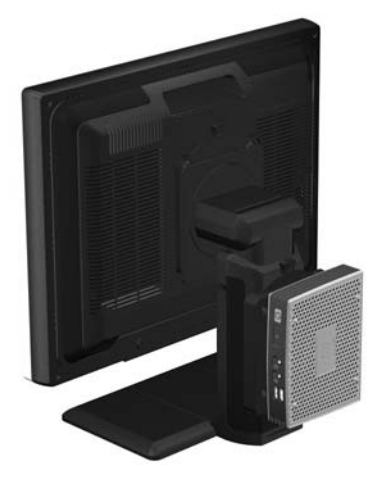

● Puede montar el thin client en una pared.

**Figura C-7** Thin client montado en la pared

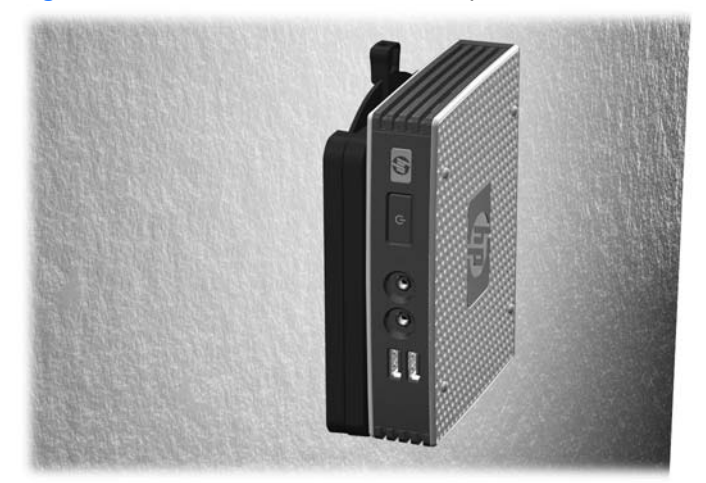

● Puede montar el thin client bajo un escritorio.

**Figura C-8** Thin client montado bajo el escritorio

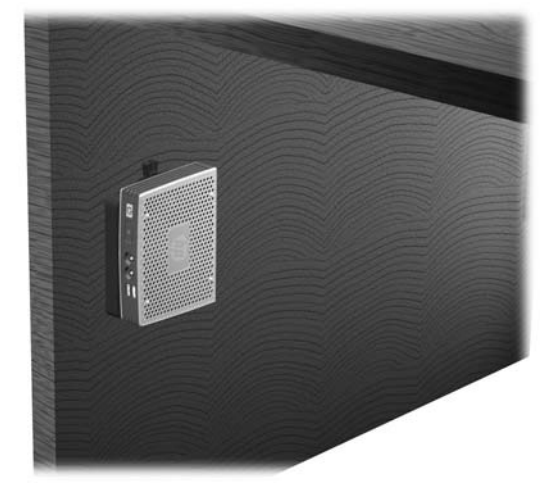

### <span id="page-19-0"></span>**Opción de montaje no admitida**

**PRECAUCIÓN:** Si se monta un thin client mediante un sistema no admitido, podría dar error HP Quick Release y dañarse el thin client y/u otro equipo.

No monte el thin client en un soporte para monitor de panel plano entre el panel y el soporte.

**Figura C-9** Posición de montaje no admitida: thin client entre el soporte y el monitor

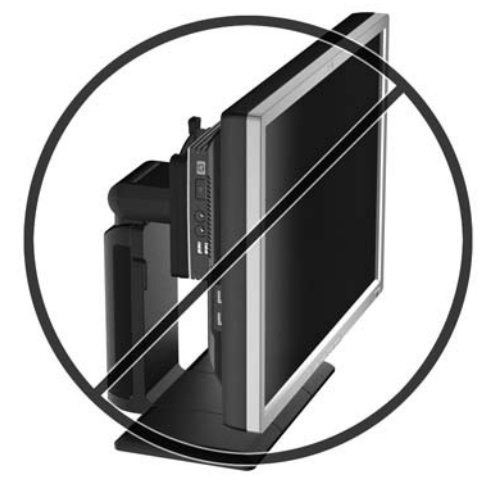

## <span id="page-20-0"></span>**D Funcionamiento del thin client**

## **Mantenimiento rutinario del thin client**

Utilice la siguiente información para mantener correctamente su thin client:

- Nunca utilice el thin client con el panel exterior retirado.
- No exponga el thin client a una humedad excesiva, la luz solar directa y frío o calor extremos. Para obtener información sobre los intervalos de temperatura y humedad recomendados para el thin client, consulte [Especificaciones del producto](#page-12-0) en la página 7.
- No acerque líquidos al thin client y el teclado.
- Apague el thin client y limpie el exterior con un trapo suave y húmedo según sea necesario. El uso de productos de limpieza puede producir daños o el decoloramiento del acabado.

## <span id="page-21-0"></span>**Orientaciones admitidas**

HP admite las siguientes orientaciones para el thin client.

- **PRECAUCIÓN:** Debe sujetarse a las orientaciones admitidas por HP para garantizar el correcto funcionamiento de sus thin clients.
	- El thin client se puede colocar horizontalmente.
		- △ **PRECAUCIÓN:** Ésta es la orientación admitida si no se trata de un thin client montado.

**Figura D-1** Orientación horizontal

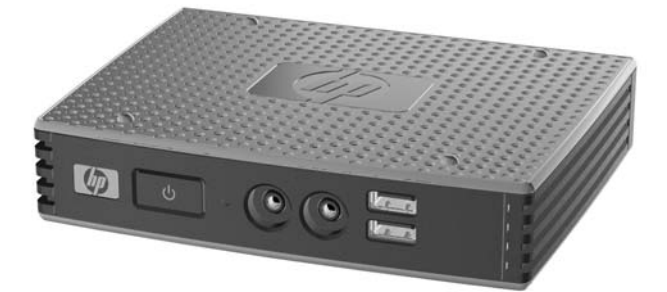

● Puede colocar el thin client bajo un soporte para monitor dejando al menos una pulgada de espacio.

**Figura D-2** Bajo soporte para monitor

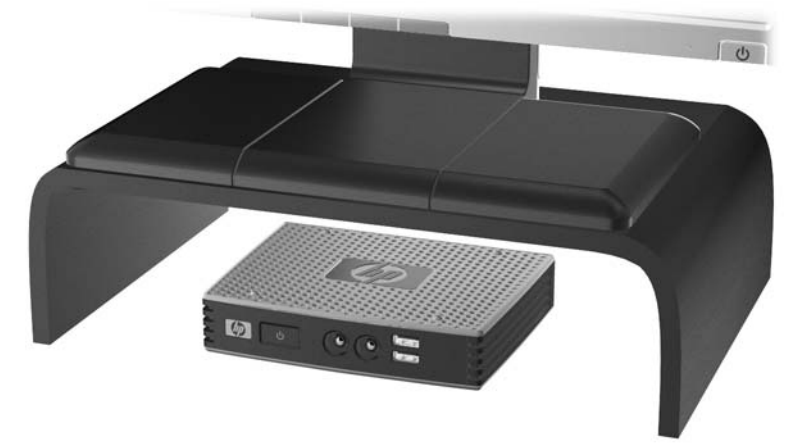

## <span id="page-22-0"></span>**Orientación no admitida**

HP no admite las siguientes orientaciones para el thin client.

**PRECAUCIÓN:** Una colocación no admitida de los thin clients podría provocar un error en el funcionamiento o dañar los dispositivos.

Los thin clients requieren una ventilación adecuada para mantener la temperatura de funcionamiento. No bloquee los orificios del aire.

No coloque los thin clients en cajones o en otros recintos cerrados. No coloque un monitor u otro objeto en la parte superior del thin client. Los thin clients requieren una ventilación adecuada para mantener las temperaturas de funcionamiento.

**Figura D-3** No coloque los thin clients en cajones o en otros recintos cerrados.

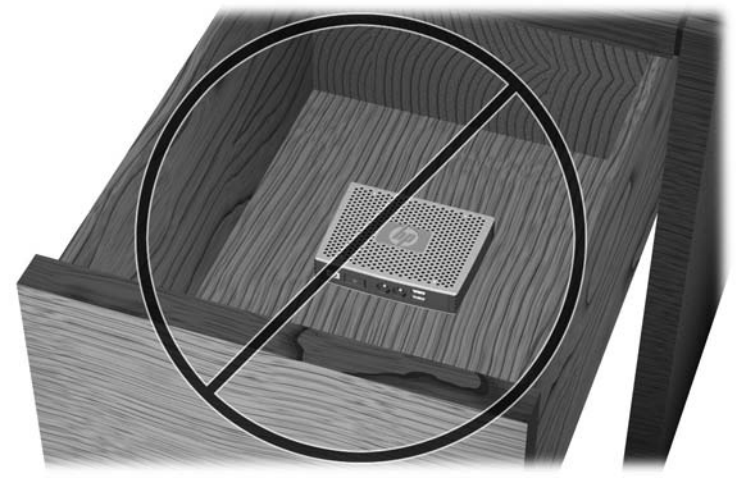

**Figura D-4** No coloque un monitor en el thin client.

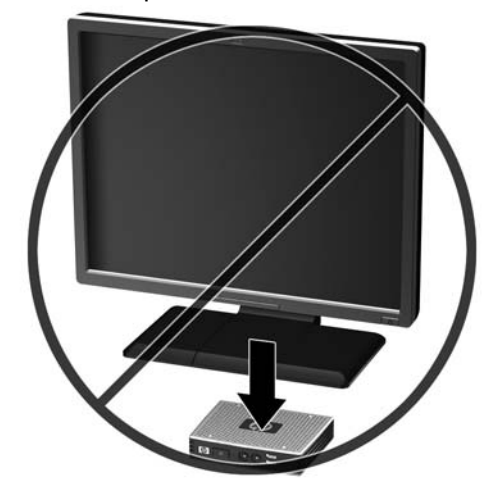

## <span id="page-23-0"></span>**E Descarga electrostática**

Una descarga de electricidad estática producida por un dedo u otro conductor podría dañar las placas del sistema u otros dispositivos sensibles a la electricidad. Esto puede reducir la vida del dispositivo.

## **Prevención de daños provocados por la electricidad estática**

Para evitar daños por descargas electroestáticas, observe las siguientes precauciones:

- Evite el contacto manual, transportando y almacenando los productos en cajas antiestáticas.
- No saque de sus cajas las piezas sensibles a la electricidad estática hasta que lleguen a entornos de trabajo a prueba de este tipo de electricidad.
- Coloque los componentes en una superficie conectada a tierra antes de sacarlos de las bolsas.
- Evite tocar patillas, guías y circuitos.
- Manténgase siempre en contacto con una toma de tierra al manejar componentes sensibles a la electricidad estática.

## **Métodos de conexión a tierra**

Existen varios métodos para conectarse a tierra. Adopte uno o varios de los métodos siguientes cuando manipule o instale componentes sensibles a la electricidad estática:

- Utilice una muñequera conectada mediante un cable a un chasis de un thin client. Las muñequeras son cintas flexibles con una resistencia de 1 megaohmio +/- 10% en los cables de conexión a tierra. Para que la toma de tierra sea correcta, póngase la muñequera antiestática bien ajustada a la piel.
- Utilice tiras antiestáticas para talones, punteras o botas cuando trabaje de pie. Utilice correas en ambos pies si se encuentra sobre un suelo conductor o sobre alfombrillas disipadoras.
- Utilice herramientas conductoras.
- Utilice el juego de herramientas portátil con la alfombrilla de trabajo antiestática.

Si carece de alguna parte del equipo recomendado, póngase en contacto con su distribuidor o servicio técnico autorizado de HP.

**NOTA:** Para obtener más información sobre la electricidad estática, póngase en contacto con el distribuidor o servicio técnico autorizado de HP.

## <span id="page-24-0"></span>**F Información sobre el envío**

## **Preparación del envío**

Siga estas sugerencias al preparar el envío del thin client:

- **1.** Desactive el thin client y los dispositivos externos.
- **2.** Desconecte el cable de la toma eléctrica y, a continuación, del thin client.
- **3.** Desconecte el cable de la toma eléctrica y, a continuación, del thin client.
- **4.** Empaquete los componentes del sistema y los dispositivos externos en sus embalajes originales o embalajes similares con suficiente material de embalaje para protegerlos.
- **NOTA:** Para conocer los intervalos ambientales no operativos, consulte [Especificaciones del](#page-12-0) [productoen la página 7.](#page-12-0)

## **Información importante de reparación**

En todos los casos, retire y guarde con cuidado todas las opciones externas antes de devolver el thin client a HP para repararlo o cambiarlo.

En los países que admiten el sistema en que el cliente envía por correo el producto para su reparación que luego se devuelve al cliente, HP realiza todos los esfuerzos necesarios para devolver la unidad reparada a la misma memoria interna y módulos flash que se enviaron.

En países que no admiten el sistema de reparación que consiste en que el cliente envía por correo el producto que se le devolverá una vez reparado, se deberían retirar todas las opciones internas y guardarlas junto a las opciones externas. Se debe restaurar el thin client a la **configuración original** antes de devolverlo a HP para que lo repare.

## <span id="page-25-0"></span>**Índice**

### **A**

Administrador de dispositivos [2](#page-7-0) Administrador de dispositivos  $HP$  [2](#page-7-0) automatización de cliente [2](#page-7-0)

### **C**

cerradura de cable, instalación [9](#page-14-0) compartimento USB seguridad [9](#page-14-0) compartimento USB seguro ubicación [3](#page-8-0) componentes panel frontal [3](#page-8-0) panel posterior [4](#page-9-0) componentes del panel frontal [3](#page-8-0) componentes del panel posterior [4](#page-9-0) conector paralelo [4](#page-9-0) corriente de salida nominal [8](#page-13-0)

### **D**

descarga electroestática [18](#page-23-0) dimensiones [7](#page-12-0)

### **E**

especificaciones altitud [7](#page-12-0) corriente de salida nominal [8](#page-13-0) dimensiones [7](#page-12-0) fuente de alimentación [7](#page-12-0) hardware [7](#page-12-0) humedad [7](#page-12-0) humedad relativa [7](#page-12-0) peso [7](#page-12-0) potencia de salida [7](#page-12-0) temperatura [7](#page-12-0) thin client [7](#page-12-0) especificaciones de hardware [7](#page-12-0) especificaciones de la altitud [7](#page-12-0)

especificaciones de la humedad [7](#page-12-0) especificaciones de la humedad relativa [7](#page-12-0) especificaciones de la temperatura [7](#page-12-0) especificaciones de salida de alimentación [7](#page-12-0) especificaciones relativas a la fuente de alimentación [7](#page-12-0)

### **H**

Herramientas HP ThinState [2](#page-7-0) Herramientas ThinState [2](#page-7-0) HP Client Automation [2](#page-7-0) HP Quick Release [10](#page-15-0)

### **I**

instalación cerradura de cable [9](#page-14-0) HP Quick Release [10](#page-15-0) patas de goma [5](#page-10-0) thin client en HP Quick Release [10](#page-15-0)

### **M**

mantenimiento rutinario [15](#page-20-0) métodos de conexión de tierra [18](#page-23-0) montaje del thin client [10](#page-15-0)

### **O**

opción de montaje no admitida [14](#page-19-0) opciones [1,](#page-6-0) [9](#page-14-0) opciones de montaje con panel plano en la pared [12](#page-17-0) debajo de escritorio [12](#page-17-0)

en la pared [12](#page-17-0) en la parte trasera del soporte para monitor [12](#page-17-0) opciones de montaje admitidas [12](#page-17-0) orientaciones admitidas bajo soporte para monitor [16](#page-21-0) horizontal [16](#page-21-0) vertical [16](#page-21-0) orientaciones no admitidas bajo un monitor [17](#page-22-0) en un cajón [17](#page-22-0) orientación horizontal [16](#page-21-0) orientación vertical [16](#page-21-0) orificios de montaje, VESA [5](#page-10-0) orificios de montaje VESA [5](#page-10-0)

### **P**

patas, instalación [5](#page-10-0) patas de goma, instalación [5](#page-10-0) peso [7](#page-12-0) posición horizontal [5](#page-10-0) posición horizontal [5](#page-10-0) precauciones HP Quick Release [12](#page-17-0) montaje del thin client [14](#page-19-0) orientación del thin client [16](#page-21-0), [17](#page-22-0) ventilación [17](#page-22-0) preparación del envío [19](#page-24-0) prevención de daños electrostáticos [18](#page-23-0) puertos USB ubicación [3,](#page-8-0) [4](#page-9-0)

### **Q**

Quick Release [10](#page-15-0)

### **R**

ranura de guía de cables [4](#page-9-0) ranura de guía de cables segura [4](#page-9-0) reparación [19](#page-24-0)

### **S**

seguridad [9](#page-14-0) sitios Web HP [1](#page-6-0) soluciones, gestión [2](#page-7-0) soluciones de gestión [2](#page-7-0)

### **U**

ubicación de audio de salida de línea [4](#page-9-0) ubicación de botón de alimentación [3](#page-8-0) ubicación de conector de auricular [3](#page-8-0) ubicación de conector de micrófono [3](#page-8-0) ubicación de conectores PS/2 [4](#page-9-0) ubicación de conector RJ-45 [4](#page-9-0) ubicación del conector de alimentación [4](#page-9-0) ubicación del conector DVI-D [4](#page-9-0) ubicación del conector Ethernet [4](#page-9-0) ubicación del conector serie [4](#page-9-0) ubicación del conector VGA [4](#page-9-0) ubicación de LED [3](#page-8-0) ubicación del número de serie [6](#page-11-0) ubicación LED de actividad Flash [3](#page-8-0)